# **Productive Coder**

## Dr Heinz M. Kabutz

The Java Specialists' Newsletter

© 2007-2011 Heinz Max Kabutz – All Rights Reserved

## **Productive Coder**

How you can have more fun interacting with your machine ...

... and make your computer less frustrated with having you as operator

## Background

#### Heinz Kabutz

- Lives in Greece on the Island of Crete
- Java Programmer
- The Java Specialists' Newsletter
  - 50 000 readers in 121 countries
  - http://www.javaspecialists.eu
- Java Champion

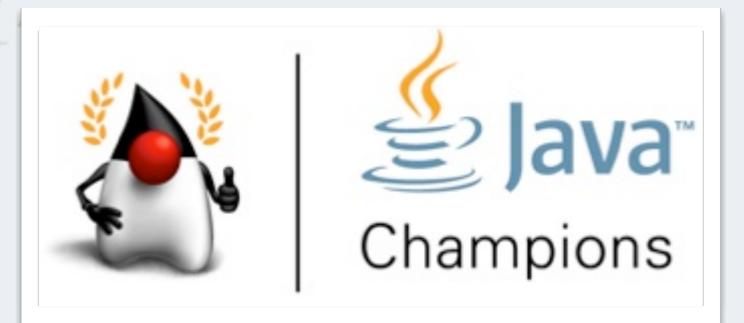

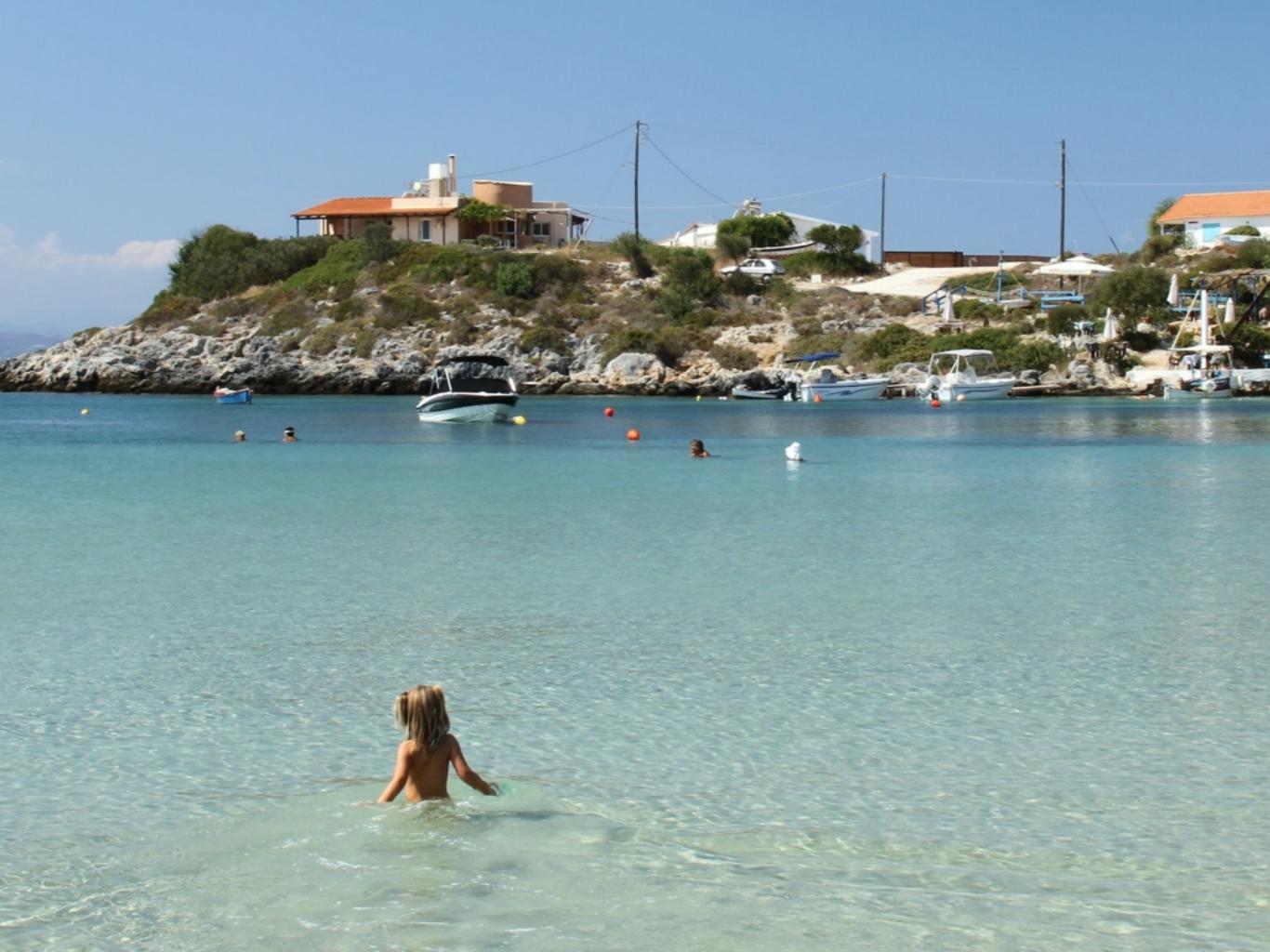

## **Two Events in Crete**

#### Java Specialists Symposium Crete 29 Aug - 1 Sep

- "Open Spaces" conference
- Title "Making Java Fun Again"
- Free entry, but seats are limited

#### Java Specialists Master Course Crete 5-8 Sep

- Advanced Java Course for Java experts
- €2500 per seat
- You may also attend this remotely

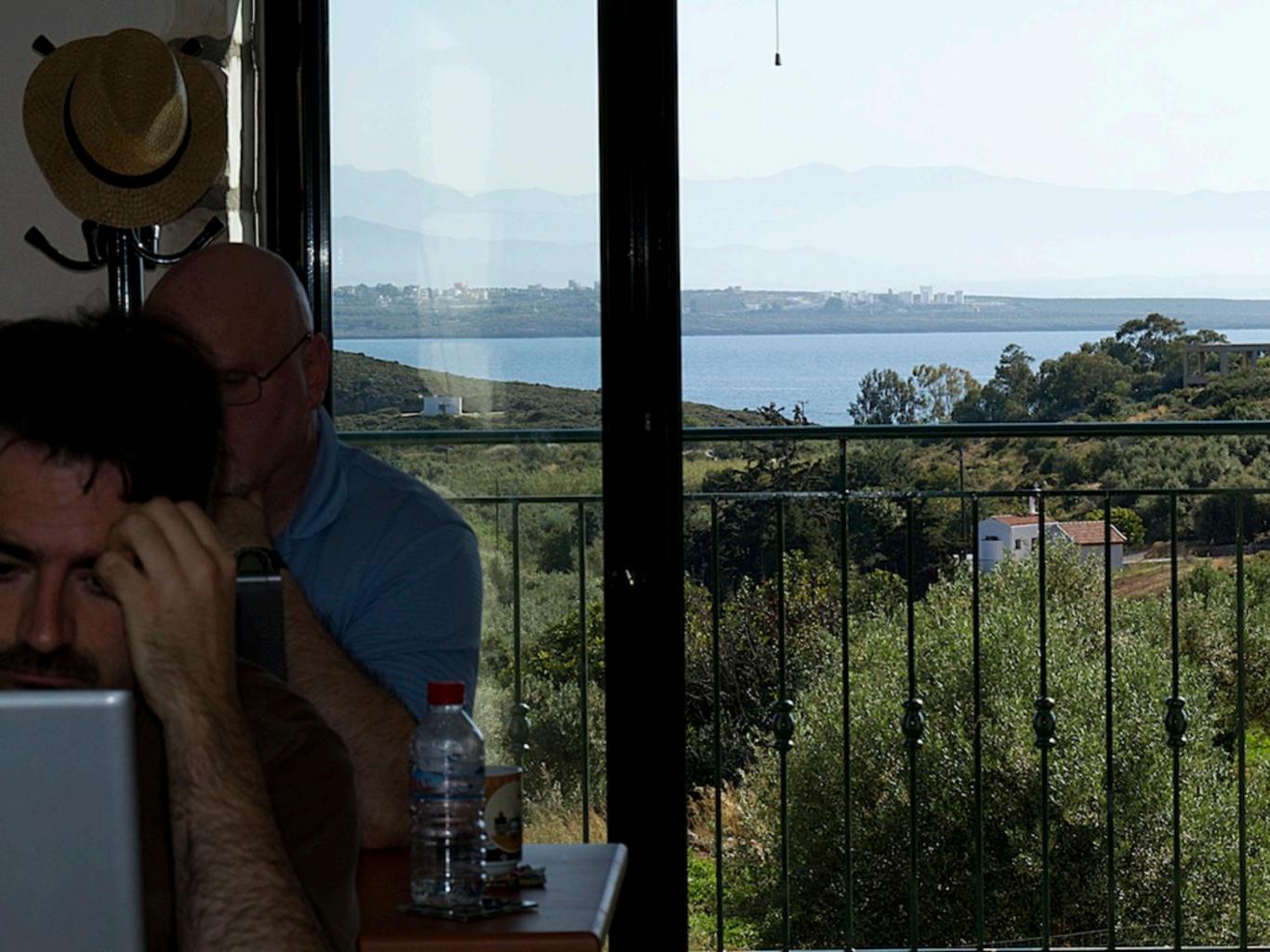

## **Become One With Your Machine**

#### Typical programmer works 60 hours per week

- We all want maximum of 40 hours

#### Programmer and machine should be one

- Feel the machine
- Understand the machine
- Speak nicely to the machine :-)

#### Human Computer Interaction is progressing slowly

- You should be able to type this whilst at the same time watching TV.
- When you make a typing error, you should know that you have made it without looking at the screen

## **Keyboard Skills**

- Not all programmers can touch type
- But it is so easy:
  - Each keyboard has dimple for index fingers on "F" and "J"
  - From there, each finger controls the buttons above and below it
- Initial investment of about 20 hours
- Try to mainly use the keyboard minimize mouse use
  - Menu driven copy & paste …
- European keyboard layouts bad for coding
  - Semicolon and curly braces
  - Use Dvorak or US keyboard layouts and type blindly

## **Keyboard Magic**

- Back to the basics of working with computers
- Applies to any language, not just Java
- But, Java's IDEs make this approach even more productive

## **Keyboard Shortcuts**

- Memorise as many as possible
- Use them frequently
- Try to minimize mouse usage
- Every IDE is different
  - Sometimes on purpose it seems
  - CTRL+D in IntelliJ & Eclipse
- Learn vim
  - Productive for small jobs
  - Good discipline in keyboard use

## **Keyboard Stickers**

|                    | A                             | в                      | С                         | D                          | E                           | F                            | G                  | н                        | 1                        | J                      | к          | L                    | м                              |
|--------------------|-------------------------------|------------------------|---------------------------|----------------------------|-----------------------------|------------------------------|--------------------|--------------------------|--------------------------|------------------------|------------|----------------------|--------------------------------|
|                    | Find Action                   | Goto Deci<br>Goto Impl | Extr Const<br>Wew Changes | Duplicate                  | View Recent                 | Extr Field<br>Find           | Goto Line          | Type Hier<br>Call Hier   | Indent                   | Templatu<br>Surround   | VES Commit | Petormat             | Extr Mitth<br>Scriel to Center |
|                    | N                             | 0                      | Р                         | Q                          | R                           | S                            | т                  | U                        | V                        | W                      | x          | Y                    | z                              |
| is.e               | Goto class<br>Goto file       | Override Meth          | Extr Param<br>Param Info  | Quick Docs<br>Context Info | Replace<br>Repl Struct      | Search Struct Project Struct | Sumound<br>VCS Upd | Goto Super<br>Tpgl Case  | Intr Var<br>Paste Recent | Sel Succ<br>Desel Succ | Cut        | Delete Line<br>Sylic | Undo<br>Redo                   |
| lis                | 0                             | 1                      | 2                         | 3                          | 4                           | 5                            | 6                  | 7                        | 8                        | 9                      | Insert     | Home                 | Delete                         |
| Javaspecialists.eu | Misg Win                      | Proj Win               | Comm Win                  | Find Win                   | Run Win                     | Debug Win                    | Todo Win           | Sinct Win                | Her Win                  | Changes Win            | Generale   | Nav Bar              | Del to End<br>Sale Delete      |
| dsp                | Esc<br>Goto Editor            | F1<br>Queck Date       | F2<br>Next Error          | F3<br>Find Next            | F4<br>Gato Source           | F5<br>Copy                   | F6<br>Move         | F7<br>Step Into          | F8<br>Step Over          | F9<br>Resume           | F10<br>Run | F11<br>Bookmark      | F12<br>Prev Win                |
|                    | Hide Active                   | Err Desc               | Prev Err                  | Find Prev                  | Close Editor                | Clone                        | Rename             | Find usages              | Step Dut                 | Compile                | Sel & Run  | Fulscreen            | File Struct                    |
| ~                  | -                             | 1                      | PgUp                      | PgDn                       | t                           | 1                            | +                  | . 1                      | +                        | +                      | +          | +                    |                                |
|                    | Last Edit Loc<br>Del to start | Comment                | Тар                       | Bottom                     | Sel to Start<br>Block Start | Sel to End<br>Block End      | Expand All         | Collapse<br>Collapse All | Prev Tab<br>Prev Word    | Next Tab<br>Next Word  | Prev Meth  | Next Meth            | VCS Popup<br>Swtch Scheme      |
|                    |                               | Enter                  |                           | Shi                        | ift                         |                              | Ctrl               |                          | Tab                      |                        | Alt        |                      |                                |
|                    | Sum                           | ment Complete          |                           |                            |                             |                              | +52                |                          |                          |                        | +CH        |                      |                                |
|                    |                               |                        |                           | Backspace                  |                             |                              |                    |                          |                          |                        |            |                      |                                |
|                    |                               |                        | Code Complete             | Smart Complete C           | Xans Complete               |                              |                    |                          |                          |                        |            |                      | 10 10 10                       |

## **Know Your IDE**

#### Currently using IntelliJ 7.0.5 and 10.5

- Eclipse and Netbeans also excellent nowadays
- Short demo of how to create three classes:
  - Flower, RarityStatus,
     FynbosFan

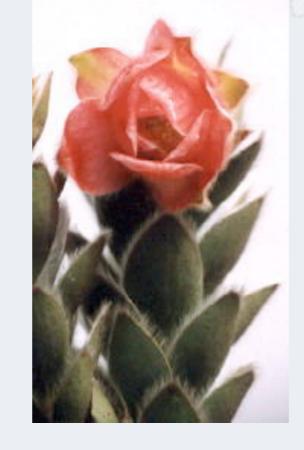

#### Orothamnus zeyheri (Marsh Rose)

## Which IDE ? – Does Not Matter!

- Whatever your choice, it's your choice
- Spend 10 hours getting to know keyboard shortcuts

## Fingers Overtaking the Brain

- You still need to plan
  - Stop & think before you start
  - When shortcuts & fingers are too fast:
    - Increase speed of your brain
    - Think in higher level concepts, such as Design Patterns

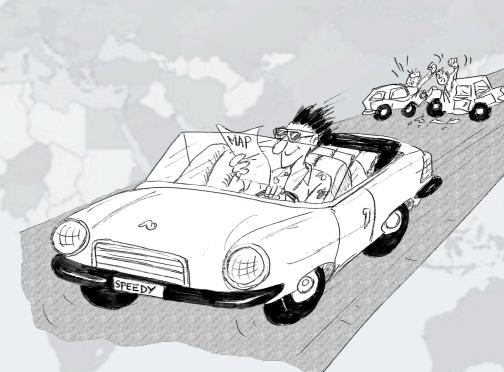

## **Design Patterns**

#### Mainstream of OO landscape, offering us:

- View into brains of OO experts
- Quicker understanding of existing designs
  - e.g. Visitor pattern used by Annotation Processing Tool
- Improved communication between developers
- Readjusting of "thinking mistakes" by developers

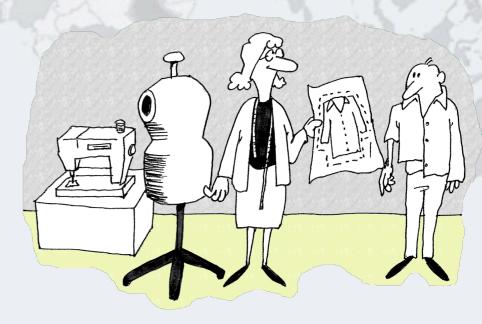

## **Vintage Wines**

#### Design Patterns are like good red wine

- You cannot appreciate them at first
- As you study them you learn the difference between plonk and vintage, or bad and good designs
- As you become a connoisseur you experience the various textures you didn't notice before
- Warning: Once you are hooked, you will no longer be satisfied with inferior designs

News: Design Patterns Course self-paced learning TBA

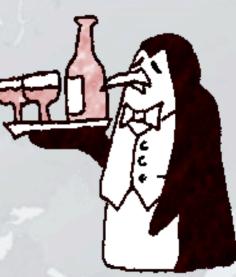

## "Houston, We Have a Problem"

- "Our lead developer has left"
  - Software works most of the time
  - We have to fix it, and add some features ...

#### How do you start?

- What code is dead?
  - Stories of whole teams working on dead code for years
- Where are the unit test?
- Where could access control be tighter?
- What portion of code is commented?
- How can I find bad code? Copy & paste code?

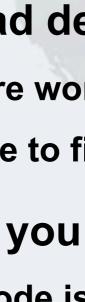

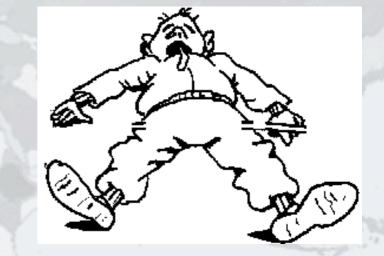

## **Initial Investigation**

#### Check where comments are missing

 Doclet that checks that all elements are documented http://www.javaspecialists.eu/archive/lssue049.html

#### Find fields that are not private

 Doclet that runs through your code and finds non-private fields http://www.javaspecialists.eu/archive/Issue035.html

#### Count number of classes, lines of code per class

- Aim is for average of less than 100 lines per class
- One of my customers had one Java class > 30000 LOC
- Run code coverage tool against unit tests

## What are Realistic Values?

|              | # Classes | Total LOC<br>AVG/STDEV | Uncommented<br>Elements |  |  |  |
|--------------|-----------|------------------------|-------------------------|--|--|--|
| Project 1    | 1359      | 263790                 | 24291                   |  |  |  |
| South Africa |           | 194 / 337              | 18 per class            |  |  |  |
| Project 2    | 442       | 62393                  | 7298                    |  |  |  |
| Germany      |           | 141 / 149              | 17 per class            |  |  |  |
| Ideal        | 1000      | 80260                  | 1000 max                |  |  |  |
|              |           | 80 / 61                | 1 per class             |  |  |  |

Beware, LOC is only a rough measurement

## **Comments Should Explain "Why"**

- Should not just be: Method getName returns the name.
- Switch off automatic comment generation
- Either fill in comments properly, or leave them out
- Method names and parameters should be descriptive
- "Why I don't read your code comments ..."
  - Most misunderstood newsletter
  - http://www.javaspecialists.eu/archive/Issue039.html
  - I do write my own comments, but about "why" not "what"
  - But, I seldom find projects with well-written comments

Rather insightful comment in JDK 1.3:

/\*\*

```
* Returns the name of the component given the
* component index
```

```
*/
public String getName (int idx) {
    /* REMIND - handle common cases here */
    return new String(
        "Unnamed color component("+idx+")");
}
```

```
What is "REMIND" supposed to tell us?
```

#### In JDK 1.4, more comments, but still the question /\*\*

- \* Returns the name of the component given the
- \* component index.
- \* @param idx The component index.
- \* @return The name of the component at the
- \* specified index.

public String getName (int idx) {
 /\* REMIND - handle common cases here \*/
 return new String(

"Unnamed color component("+idx+")");

\*/

#### Java 5

/\*\* Returns the name of the component given the

- \* component index.
- \* @param idx The component index.
- \* @return The name of the component at the
- \* specified index.
- \* @throws IllegalArgumentException if idx is less
- \* than 0 or greater than numComponents 1 \*/

public String getName (int idx) {

```
/* REMIND - handle common cases here */
```

if ((idx < 0) || (idx > numComponents - 1)) {
 throw new IllegalArgumentException(

```
"Component index out of range: " + idx);
```

#### return new String(

```
"Unnamed color component("+idx+")");
```

# Javaspecialists.eu

#### Java 6

/\*\* Returns the name of the component given the

- \* component index.
- \* @param idx The component index.
- \* @return The name of the component at the
- \* specified index.
- \* @throws IllegalArgumentException if idx is less

```
* than 0 or greater than numComponents - 1 */
```

```
public String getName (int idx) {
```

```
/* REMIND - handle common cases here */
```

```
if ((idx < 0) || (idx > numComponents - 1)) {
```

```
throw new IllegalArgumentException(
```

```
"Component index out of range: " + idx);
```

```
if (compName == null) {
```

```
switch (type) {
```

```
case ColorSpace.TYPE_XYZ:
```

```
compName = new String[] {"X", "Y", "Z"}; break;
```

## **Commenting Out Code**

- Source Control Systems
  - Have been around for decades
- Don't duplicate work done by source control
- If code is dead, delete it, don't comment it out

## **Funny Comments**

Shouldn't that be ObjectInputStream?

```
• JDK 1.3: java.io.ObjectStreamClass
private final static Class[] NULL_ARGS = {};
//WORKAROUND compiler bug with following code.
//static final Class[]OIS_ARGS={ObjectInpuStream.class};
//static final Class[]OOS_ARGS={ObjectOutpuStream.class};
private static Class[] OIS_ARGS = null;
private static Class[] OOS_ARGS = null;
private static void initStaticMethodArgs() {
    OOS_ARGS = new Class[1];
    OOS_ARGS[0] = ObjectOutputStream.class;
    OIS_ARGS = new Class[1];
    OIS_ARGS = new Class[1];
    OIS_ARGS[0] = ObjectInputStream.class;
    OIS_ARGS[0] = ObjectInputStream.class;
```

#### "" "The compiler team is writing useless code again ..."

– http://www.javaspecialists.eu/archive/Issue046.html

## "Wonderfully Disgusting Hack"

#### JDK 1.4: java.awt.Toolkit

static boolean enabledOnToolkit(long eventMask) {
// Wonderfully disgusting hack for Solaris 9

#### This made me think:

- All software contains hacks.
- I would prefer to know about them.
- Only a real developer would write "hack" into his comments.
- Rather use Java than black-box proprietary solution with hundreds of undocumented hacks

27

#### "Wonderfully Disgusting Hack"

– http://www.javaspecialists.eu/archive/Issue077.html

## Before You Change Any Code...

- Refactoring is dangerous!
- You must have good unit tests
  - And great skill if you don't have unit tests...

#### Also system tests

In troubled projects, unit tests often absent

### **Real-Life Case Study**

- Customer has kindly agreed for you to see his code
- Domains, names, etc. have been altered
- This is not the worst I have had to work with

## **Real-Life Example**

- Company someone.com has Java application
- Single programmer has left
- Features must be added and bugs fixed
- Initial stats:

|             | # Classes | Total LOC<br>AVG / STDEV | Uncommented<br>Elements |
|-------------|-----------|--------------------------|-------------------------|
| Someone.com | 97        | 19478<br>201 / 181       | 2461<br>25 per class    |

#### Fanout (FO)

- Number of other classes used in
  - Fields
  - Parameters
  - Local variables
  - Return
  - Throws
- Primitives and supertypes not counted
- Recommended maximum of 15
- Warning sign: Large number of "import" statements

#### Halstead Program Length (HPLen)

- Halstead Software Science metric
  - Calculated per class
  - 'Number of Operators' + 'Number of Operands'
- Maximum of 2000
- Average should be much less

#### Maximum Size Of Operation (MSOO)

- Counts maximum size of operations for a class
- Method size determined by cyclomatic complexity
  - number of if, for and while statements
- Finds overly complex, badly factored methods

#### Number Of Added Methods (NOAM)

- Counts the number of operations added by a class
  - Inherited and overridden operations are not counted
- Absolute maximum is 50
  - Maybe too generous?
- Large value means subclass is too different to superclass

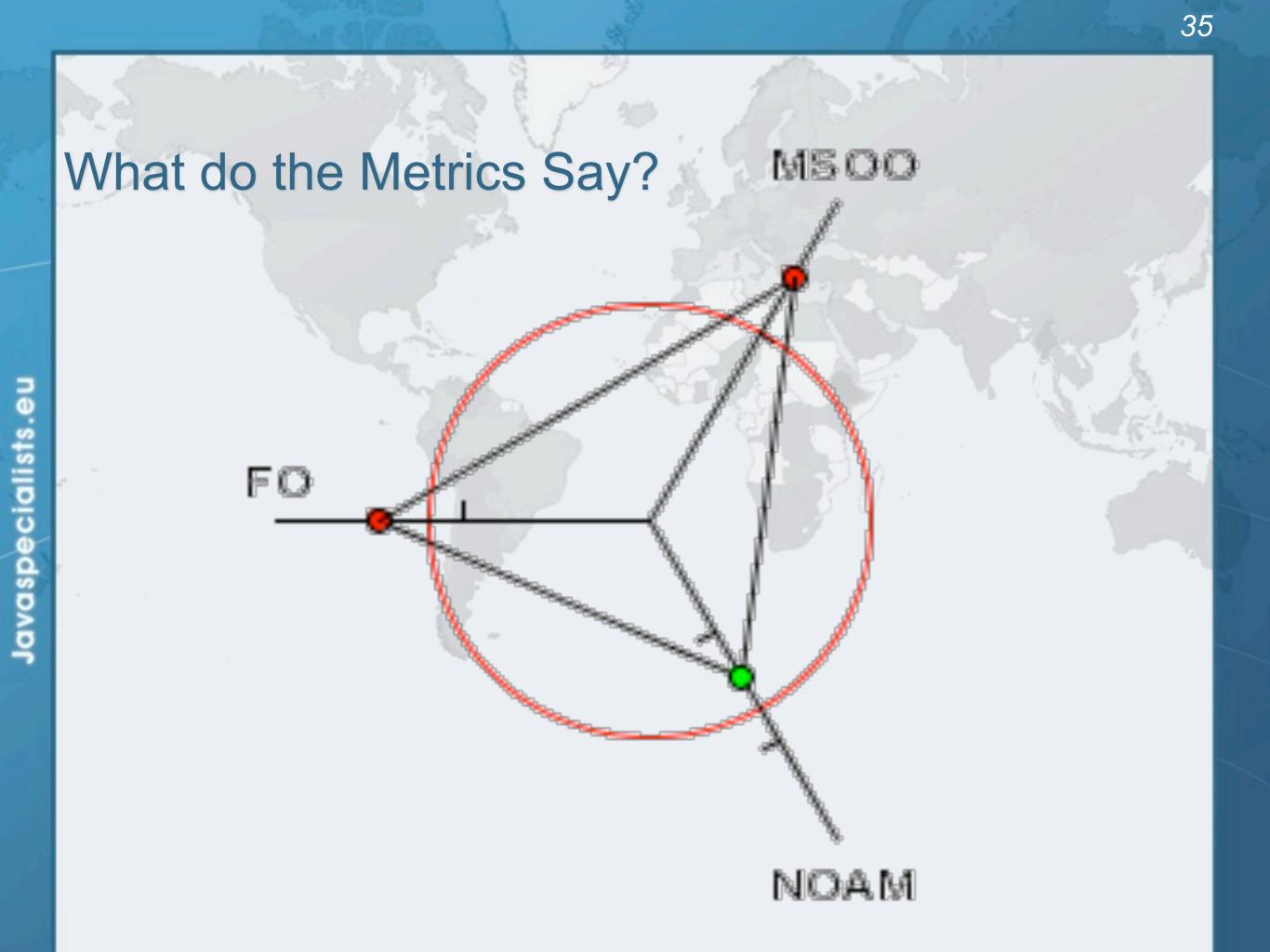

#### Encapsulation

#### Encapsulation is more than private fields

- Though all non-constant fields should be private
- Getters and Setters often break encapsulation
  - What is the difference between public getName() and setName() methods and making field public?
    - Yes, you can check input values
    - Fundamental problem we are not delegating responsibility
      - E.g. Entity Beans History

### **Non-private Fields**

- Search with Doclet
  - http://www.javaspecialists.eu/archive/lssue035.html

#### • Output:

- Non-private data members:
  - public com.someone.gui.InfoFrame: java.lang.StringBuffer buffer public com.someone.gui.TableMap:

Found 203 non-private non-constant fields

protected javax.swing.table.TableModel model
public com.someone.io.DelimitedFileDataSource:
 protected java.lang.String[][] data
 protected int index
public com.someone.io.DelimitedFileReader:
 protected java.lang.String fileName
 protected java.lang.String[] headers
 protected int numberOfFields

### Fixing the Code

#### • Either make them all private and see what breaks

– Kind of tedious

#### Or use a tool to tighten field access control

- Made me into an IntelliJ convert
- Short demonstration …
- Rerun the doclet: 104 non-private fields
  - An improvement from 203!
- Now real work begins why are they not private?

### **Immutable Fields**

#### Fields should be marked "final" where possible

39

- http://www.javaspecialists.eu/archive/lssue025.html
- Immutable objects are easier to work with
  - Helps discover bugs
  - Synchronization is easier
- Garbage collector copes well with short-lived objects
- A class with descriptive long names

public class SessionConnectorWithRetryAtLeastThreeTimes {
 private String connectionNameReceivedFromInternet;
 private int numberOfTimesThatWeShouldRetryAtLeast;

### Add a Constructor

public class SessionConnectorWithRetryAtLeastThreeTimes {
 private String connectionNameReceivedFromInternet;
 private int numberOfTimesThatWeShouldRetryAtLeast;
 public SessionConnectorWithRetryAtLeastThreeTimes(
 String c, int n) {
 connectionNameReceivedFromInternet = c;
 numberOfTimesThatWeShouldRetryAtLeast = n;
 }
}

### Problem – we need to read the comments to know what c and n are

}

### Use the Classic "this." Assignment

#### It compiles and runs, but one field is not initialised

public class SessionConnectorWithRetryAtLeastThreeTimes {
 private String connectionNameReceivedFromInternet;
 private int numberOfTimesThatWeShouldRetryAtLeast;
 public SessionConnectorWithRetryAtLeastThreeTimes(
 String connectionNameReceivedFromInternet,
 int numberOfTimesThatWeShouldRetryAtLeast) {
 this.connectionNameReceivedFromInternet =
 connectionNameReceivedFromInternet;
 this.numberOfTimesThatWeShouldRetryAtLeast =
 numberOfTimesThatWeShouldRetryAtLeast =
 numberOfTimesThatWeShouldRetryAtLeast;
 }
}

}

### **Make Fields Final**

#### • Making them final shows the problem:

- Parameter connectionNameReoeivedFromInternet
- So, make all fields as private and final as possible

#### Search for non-final fields using a Doclet

- Not published, but easy to write
- In our example, 644 fields were non-final
- Again, fix either one class at a time, or use a tool
  - Quick demonstration with IntelliJ by hand takes longer
  - We now have 380 non-final fields left

# How Final is "final"?

- Java engineers ambivalent:
  - JDK 1.1:
    - Access control (private, etc.) not checked at runtime
    - Final fields cannot be rebound at runtime
  - JDK 1.2:
    - Access control checked at runtime, setAccessible(true) overrides
    - Final fields could be rebound at runtime with reflection
  - JDK 1.3 + 1.4:
    - Final fields cannot be rebound at runtime
  - JDK 1.5 + 1.6:
    - Final fields can be rebound at runtime with reflection
    - Except when primitive or String fields are set at declaration time

# Java Versions: When "final" Was Final

#### Java versions and lifespans

| Version   | Code Name  | Release Date | Lifespan<br>(months) | Final is final |
|-----------|------------|--------------|----------------------|----------------|
| JDK 1.1.4 | Sparkler   | 1997-09-12   | 15                   | Yes            |
| J2SE 1.2  | Playground | 1998-12-04   | 18                   | No             |
| J2SE 1.3  | Kestrel    | 2000-05-08   | 21                   | Yes            |
| J2SE 1.4  | Merlin     | 2002-02-13   | 31                   | Yes            |
| J2SE 5.0  | Tiger      | 2004-09-29   | 18                   | No             |

- Suggestion: Treat final as if it really was ...
  - http://www.javaspecialists.eu/archive/lssue096.html

### **Dead Code**

- Many times I have fixed bugs in dead code
- Dead code should be pruned
  - Make elements as private as possible
  - Make fields final
  - Search for dead code and delete
  - GOTO 1

# After Pruning Dead Code

#### Rerun the doclets:

- 89 classes (down by 8)
- 16879 LOC (down by 2599)
- 79 non-private fields (down by 25)
- 324 non-final fields (down by 56)

### **Back to Comments**

#### Strip out useless comments and commented-out code

- Source Control System is doing source control
- Don't duplicate effort!
- Root of problem is fear
- If commented code looks useful, leave a note
  - E.g. // CodeComment removed
  - Coder can look in source control system for CodeComment

#### Our system now has 14505 LOC

Originally 19478 – reduced by over 25%

### **Depth of Inheritance Hierarchy**

- Complexity of code can be related to hierarchy depth
- Overly deep hierarchies should be avoided
- You can check the depth with this simple tool
  - http://www.javaspecialists.eu/archive/lssue121.html
  - Try beat our record:
    - Proprietary code: hierarchy depth of 10
    - Open Source: Hierarchy depth of 12
      - Rob Mulcahey, Current Inc, Colorado Springs
      - org.apache.batik.dom.svg.SVGOMAltGlyphElement

### **Exception Handling**

#### Quick manual inspection for bad exception handling

#### Methods should not throw "Exception"

private void initGui() throws Exception {
 initNorth();
 tabbedPane = new JTabbedPane();
 getContentPane().add(tabbedPane, BorderLayout.CENTER);

### And the catch blocks should not be empty

### **Never Catch RuntimeException**

#### Code should not catch RuntimeException

```
try {
   data = FruitspecTableModel.getColumnData(i);
} catch (RuntimeException e) {
}
```

### Replace that with a check on the value of "i"

### Implies not catching Exception

```
try {
   data = FruitspecTableModel.getColumnData(i);
} catch (Exception e) {
}
```

# **Sloppy Exception Handling**

#### Can cause parts of system to stop working

- Gives user false sense of security
- All exceptions need to be noted
  - Either logged to a file or the help desk

#### With Java 5 you can specify global exception handler

- http://www.javaspecialists.eu/archive/lssue089.html
- Nice, but does not solve the "poor coding" of empty catch blocks

### **Global Exception Handling**

public class DefaultExceptionHandler implements
 Thread.UncaughtExceptionHandler {
 public void uncaughtException(Thread t, Throwable e) {
 // You need more robust, permanent record of problems
 JOptionPane.showMessageDialog(findActiveFrame(),
 e.toString(), "Exception Occurred",
 JOptionPane.OK\_OPTION);
 e.printStackTrace();

```
private Frame findActiveFrame() {
  for (Frame frame : JFrame.getFrames()) {
    if (frame.isVisible()) return frame;
  }
  return null;
```

}

### **Register with Class Thread**

```
Thread.setDefaultUncaughtExceptionHandler()
public class EvenBetterGui {
    public static void main(String[] args) {
        Thread.setDefaultUncaughtExceptionHandler(
            new DefaultExceptionHandler());
        Gui gui = new Gui();
        gui.pack();
        gui.setDefaultCloseOperation(
            JFrame.EXIT_ON_CLOSE);
        gui.setVisible(true);
     }
```

}

### Now Code is More Manageable

#### Now the real work starts:

- Find and eliminate duplicate code
- Encapsulate fields that are still non-private
- Set up test environment
- From here, you must tread carefully
  - Make sure you can roll back easily
  - Check frequently that code still works

### **Automatic Tools and Reflection**

- Java tools rely on static compilation of classes
- Be careful when using Reflection and Dynamic Proxies

# Check your code

#### Regularly check your own work:

- Elements are properly commented
- Exceptions are handled correctly
- Fields are private
- Fields are final where possible
- Unit tests cover your code base
- Look for copy & paste code
  - Sometimes difficult to eliminate

### **Develop with Pleasure!**

- Make your code a pleasure to work with
- And don't be scared of fixing messy code

# **Productive Coder**

### Dr Heinz M. Kabutz

The Java Specialists' Newsletter

http://www.javaspecial staced pecialists.eu

### Some Keystroke Hints

### The appendix contains some hints on keyboard shortcuts in Eclipse and IntelliJ

# Eclipse

- Create new class: Alt+Shift+N, C
- Autocompletion on keywords?
  - Type "in" followed by CTRL+Space ...
    - Reaching Esc is awkward on the keyboard
    - My fingers have to leave the safety of the dimples
- Error or unknown symbols in Eclipse press Ctrl+1
- How do I get back to the previous file without using the mouse?
  - Alt+left and Alt+right

### Autogenerating Java Code

#### Make constructor: Alt+S, A

- Parameters not in same order as fields
  - Though this may be a setting somewhere
- Enter does not work
- Names of parameters not the same as the fields
- Getters / Setters: Alt+S, R
  - Again, not in same order as fields & enter does not work
- Main method: main Ctrl+Space
- Otrl + Shift + Space shows parameters

### **Eclipse Magic Keys**

#### Ctrl+Space autocompletes

- "syso" generates: System.out.println();
- "for" generates: for (int i = 0; i < args.length; i++) { }</pre>
- Problem is that Ctrl+Space is awkward to type
- Ctrl+1 autofixes code
  - But cursor jumps all over the place ⊗
- An IDE needs to be like a chef's knife, sharp and true

62

# IntelliJ IDEA

- Intellij IDEA ULTIMATE 10.5
- Create new class: In project window (Alt+1) Alt+Insert
- Autocompletion on keywords?
  - Works a bit better...
  - Type "in" followed by CTRL+Space …
  - Error or unknown symbols in IntelliJ press Ctrl+Enter
    - F2 finds the next problem
- How do I get back to the previous file without using the mouse?
  - Alt+Ctrl+left and Alt+Ctrl+right

### Autogenerating Java Code

#### Make constructor: Alt+Insert

- Parameters same order as fields
- Names of parameters same as the fields

#### **Getters / Setters: Alt+Insert**

It does what I expect

### equals() & hashCode(): Alt+Insert

- Enter does not work that well
- Ctrl+plus and Ctrl+minus folds & unfolds methods
- Main method: psvm Tab

### IntelliJ Magic Keys

### Otrl + Shift + Space is intelligent autocomplete

Extremely useful

### Tab fills in Live Templates

- "sout" generates: System.out.println();
- "itar" generates: for (int i = 0; i < args.length; i++) { }</pre>
- Alt+Enter autofixes code
  - Cursor stays in the same place ③

### Otrl+W selects wider and wider scope

# **Style and Metrics Tools**

### MetricsReloaded (IntelliJ IDEA Plugin)

- http://www.sixthandredriver.com/metricsreloaded.html
- Together Control Center
- CheckStyle
  - http://checkstyle.sourceforge.net

### FindBugs

- http://findbugs.sourceforge.net
- Java PathFinder (from NASA)
  - http://javapathfinder.sourceforge.net
- Project Mess Detector (PMD)
  - http://pmd.sourceforge.net/

# **Questions?**

### Heinz Kabutz

# heinz@javaspecialists.eu

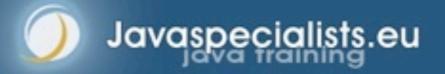